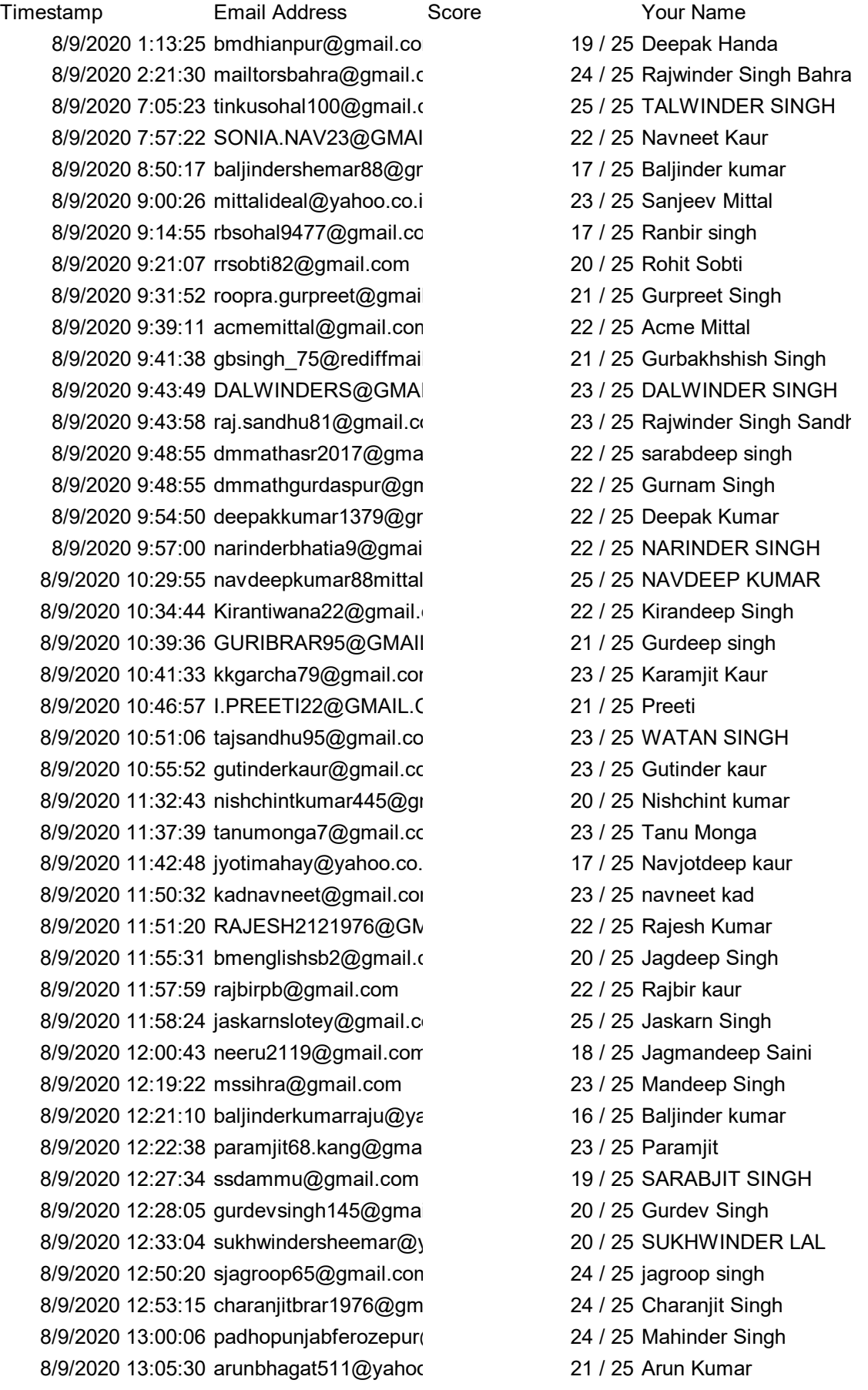

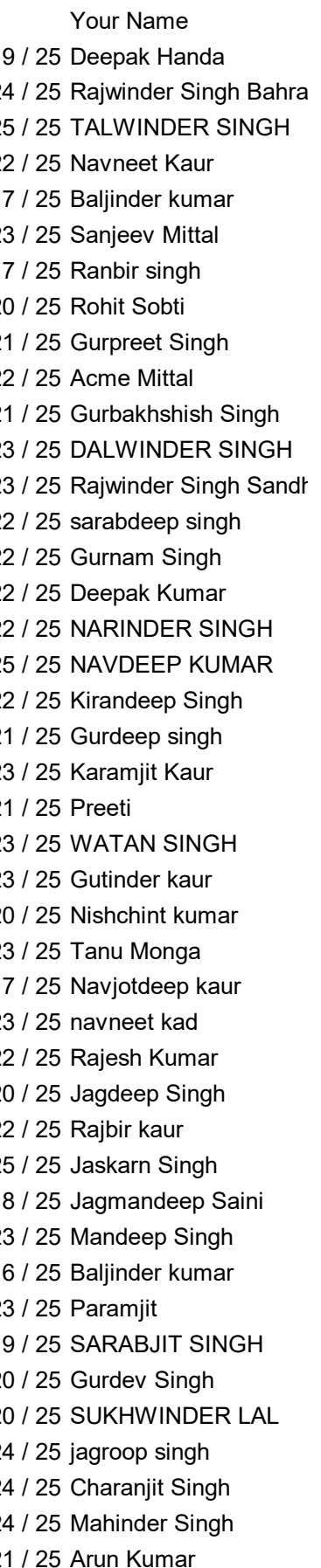

8/9/2020 13:06:50 ipsdhami@gmail.com 22 / 25 Dr. Inderpreet Singh 8/9/2020 13:09:08 nav465@gmail.com 24 / 25 Navdeep Singh 8/9/2020 13:13:01 gurinaman4@gmail.com 19 / 25 Gurminder Singh 8/9/2020 13:13:07 daffu\_dhiman@yahoo. 20 / 25 Vishal Kumar 8/9/2020 13:17:09 kamaldeepnahal@gmail.com 23 / 25 Kamaldeep Kaur 8/9/2020 13:22:17 amitjunejalecturer@gmail.com 19 / 25 Dr. Amit Juneja 8/9/2020 13:32:06 dr.satinderjitkaur52@gmail.com 20 / 25 DR.SATINDERJIT KAUR BUTTAR 8/9/2020 13:34:54 sandhu.lakhbir@yahoo 21 / 25 Lakhbir Singh Sandhu 8/9/2020 13:46:44 dmscience.ludhiana@gmail.com 24 / 25 JASVIR SINGH 8/9/2020 13:54:05 manjotbhogal88@gmail.com 20 / 25 Manjot Singh 8/9/2020 13:56:59 HARPREET.SINGH.K/ 17 / 25 Harpreet singh 8/9/2020 13:59:05 DR.JAGSEER@GMAII 21 / 25 Dr. Jagseer singh 8/9/2020 13:59:07 bmenglishdbn@gmail.com 21 / 25 hardeep singh 8/9/2020 13:59:12 palmaninder07@gmail 23 / 25 Maninder Pal 8/9/2020 13:59:12 GAGANDEEPZ1986@ 23 / 25 Gagandeep Singh 8/9/2020 14:13:26 dmpatiala2018@gmail. 18 / 25 Rajeev kumar 8/9/2020 14:15:04 sharmasurjitkumar3@c 17 / 25 SURJIT KUMAR SHAF 8/9/2020 14:17:59 sk7491467@gmail.com 18 / 25 Sandeep Kumar 8/9/2020 14:24:09 drpenglishfzk@gmail.com 24 / 25 Gautam Gaurh 8/9/2020 14:24:26 dr.armanpreet98@gmail.com 20 / 25 Dr.Armanpreet Singh 8/9/2020 14:27:59 dmesmuktsar@gmail.c 20 / 25 Gurmel Singh Sagoo 8/9/2020 14:37:38 anuragdhuria28@gmai 24 / 25 Anurag 8/9/2020 14:41:30 meet\_243@yahoo.co.in 19 / 25 Harmeet Singh 8/9/2020 14:59:28 manmeetsrai@gmail.com 21 / 25 MANMEET SINGH RA 8/9/2020 15:03:07 navi257440@gmail.com 21 / 25 Navneet Kakkar 8/9/2020 15:03:08 karm0011@yahoo.com 21 / 25 Arvinder kaur 8/9/2020 15:07:30 karm0011@yahoo.com 21 / 25 Arvinder kaur 8/9/2020 15:13:53 amrikdayal@gmail.com 19 / 25 Amrik Singh 8/9/2020 15:15:56 harman63000@gmail.com 24 / 25 Harmandeep singh 8/9/2020 15:19:19 bmenglishropar1@gmaillension 22 / 25 Seema Rani 8/9/2020 15:27:39 ikdarsh23@gmail.com 19 / 25 Iqbal Kaur 8/9/2020 15:31:49 sumir\_s7@gmail.com 21 / 25 sumir sharma 8/9/2020 15:36:02 amnishramgarh@gmai 24 / 25 Amnish Kumar 8/9/2020 15:47:09 dharam301181@gmail 22 / 25 Dharampal Singh 8/9/2020 15:47:12 BMMATHEAST01@gn 22 / 25 Deepak Kumar 8/9/2020 15:47:14 dmmath.jal@gmail.com 22 / 25 JASWNDER SINGH 8/9/2020 15:49:21 dmmathferozepur@gm 19 / 25 Ravi Gupta 8/9/2020 15:52:51 Bmenglishsamana2@cmaillender 24 / 25 Naveen khan 8/9/2020 15:56:47 parhopunjabmuktsar@maillendet / 24 / 25 Kamalpreet singh 8/9/2020 15:57:51 sukhwinderkaurpbi@gr <br>21 / 25 Sukhwinder Kaur 8/9/2020 16:09:09 vijaymath2020@gmail. 23 / 25 Vijay Kumar Sharma 8/9/2020 16:15:41 ramparkashsharma917 21 / 25 Ram Parkash 8/9/2020 16:17:26 gopidhanoa@yahoo.co 19 / 25 Gurpartap Singh Dhanoa 8/9/2020 16:22:33 harmeetgogi@yahoo.c 22 / 25 Harmeet Kaur

8/9/2020 16:24:02 amitamadaan.am@gm 24 / 25 Archana Madaan 8/9/2020 16:25:16 baljitpb@gmail.com 22 / 25 BALJIT SINGH 8/9/2020 16:27:08 bhallarakesh4@gmail.com 22 / 25 Rakesh Kumar 8/9/2020 16:28:30 hpals28@gmail.com 24 / 25 Harminder Pal Singh 8/9/2020 16:42:07 siratsw@gmail.com 19 / 25 Sakshi mittal 8/9/2020 16:44:04 parhopunjabkpt@gmai 22 / 25 Sukhminder Singh 8/9/2020 16:44:09 dr.harpalbajak@gmail. 24 / 25 Harpal Singh 8/9/2020 16:59:51 roshanemt@gmail.com 14 / 25 RAKESH ROSHAN 8/9/2020 17:05:12 emtsukhbirsingh@gma 23 / 25 Sukhbir singh 8/9/2020 18:43:00 justarun24@gmail.com 19 / 25 Arun kumar garg 8/9/2020 19:32:32 d.ravneet.kaurr@gmail 15 / 25 ravneet kaur 8/9/2020 19:40:03 chinupreet1708@gmai 19 / 25 Chinupreet 8/9/2020 19:40:52 sangrurmathsdm@gmail.com 17 / 25 Pardeep singh

- 
- 
- 
- 
- 
- 
- 
- 
- 
- 
- 
- 
- 

Which of the following The changes in google We can open Google I Which of the following

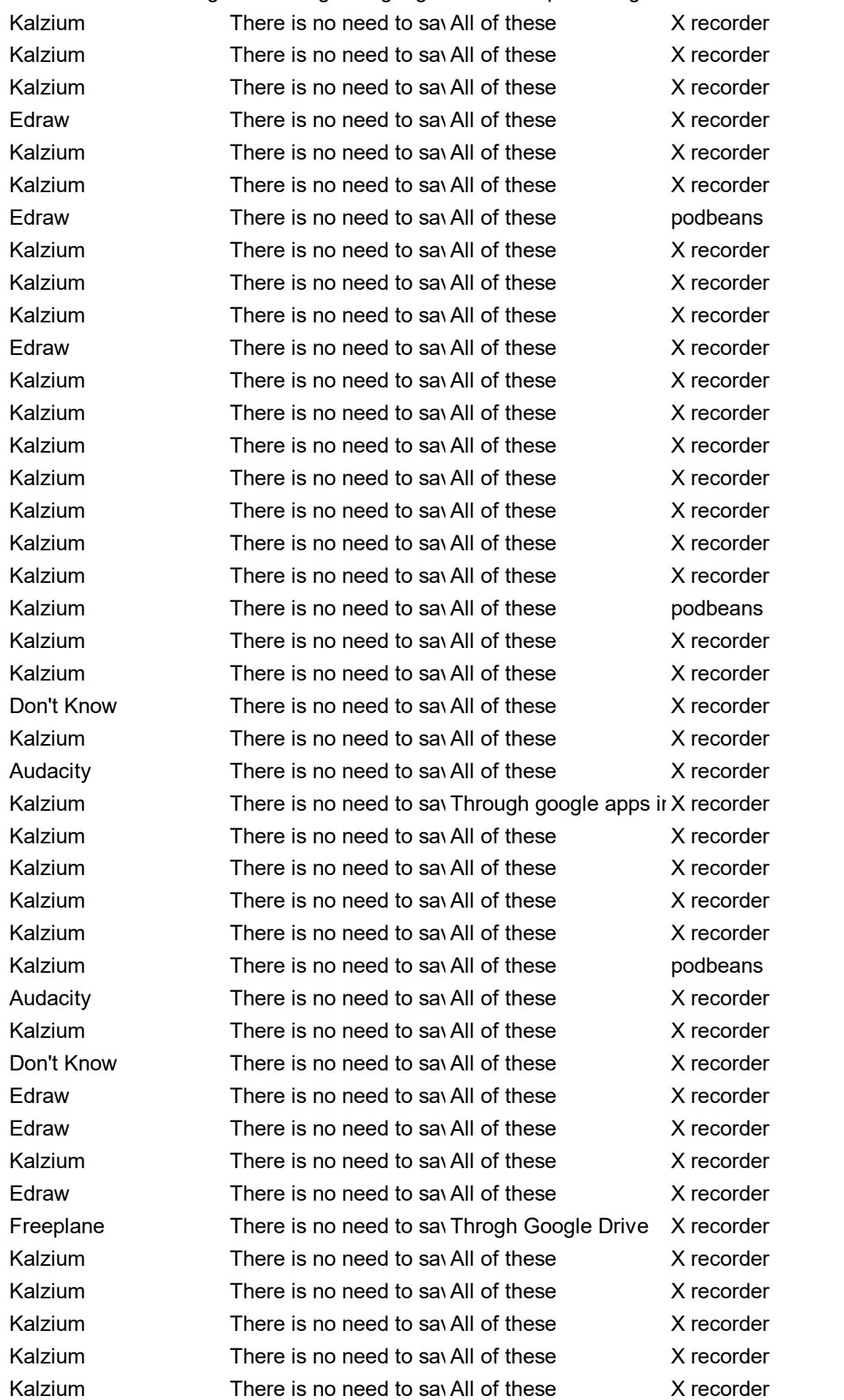

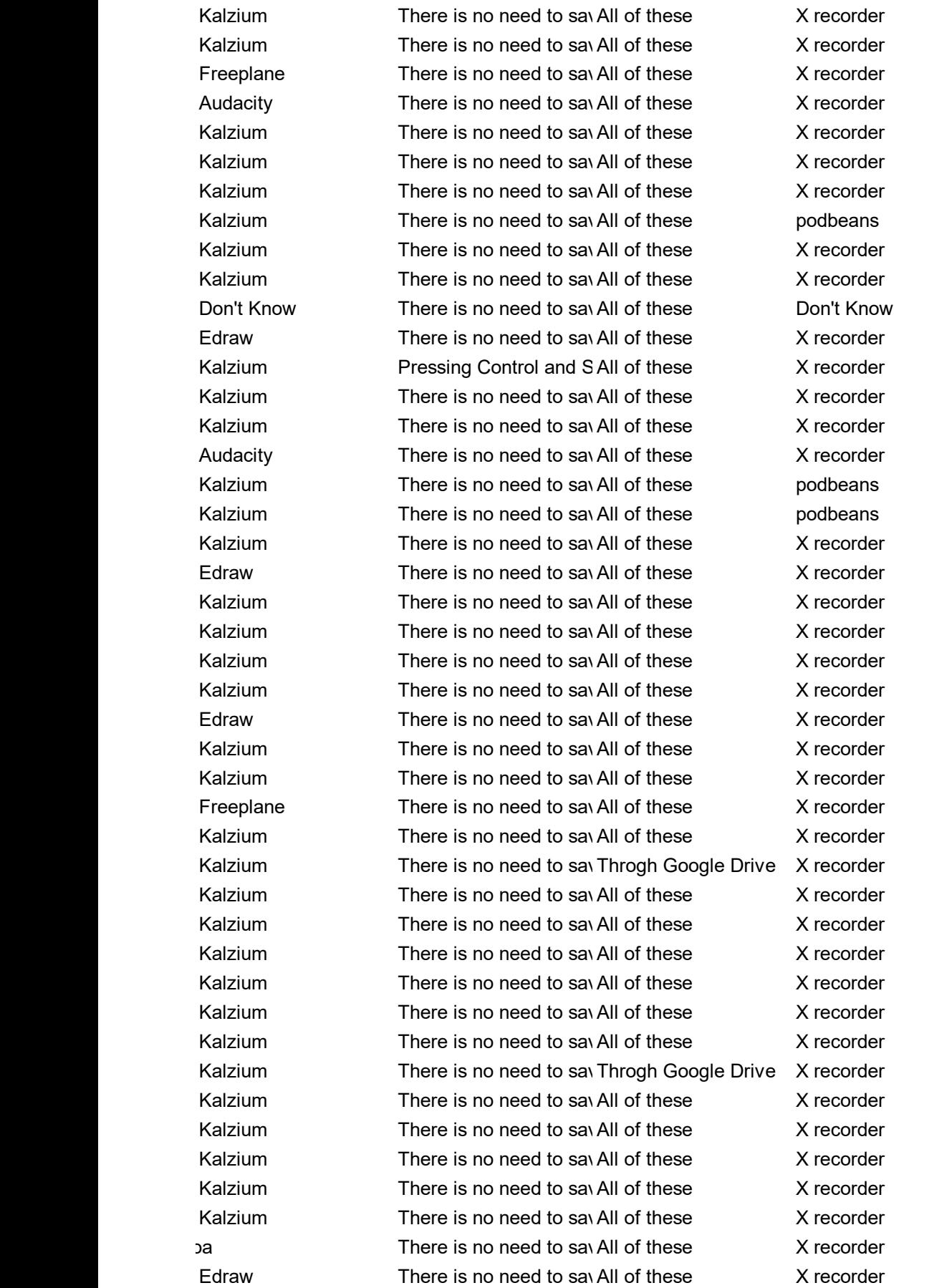

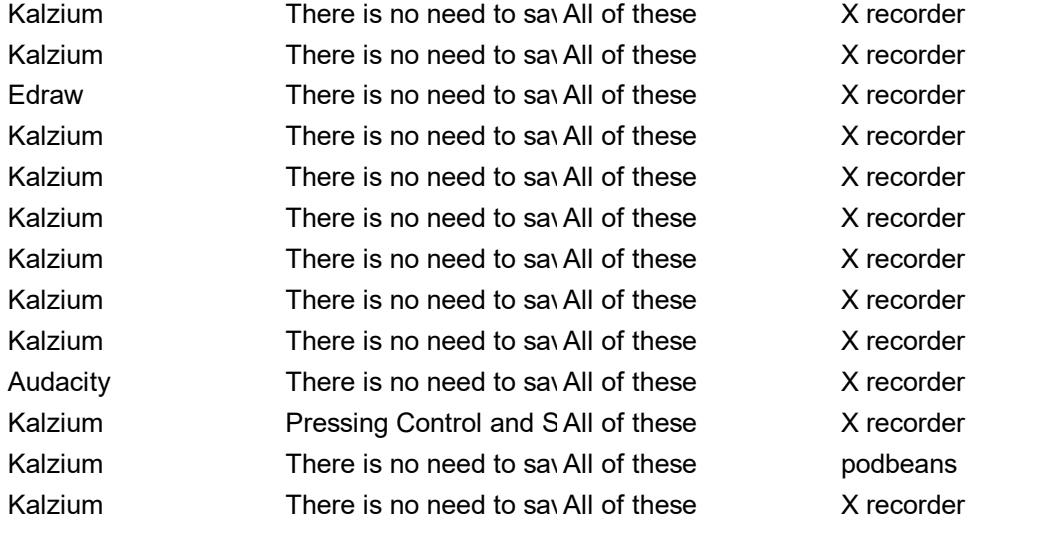

Which of the following O Labs are funded by O Labs provide content To insert a question in

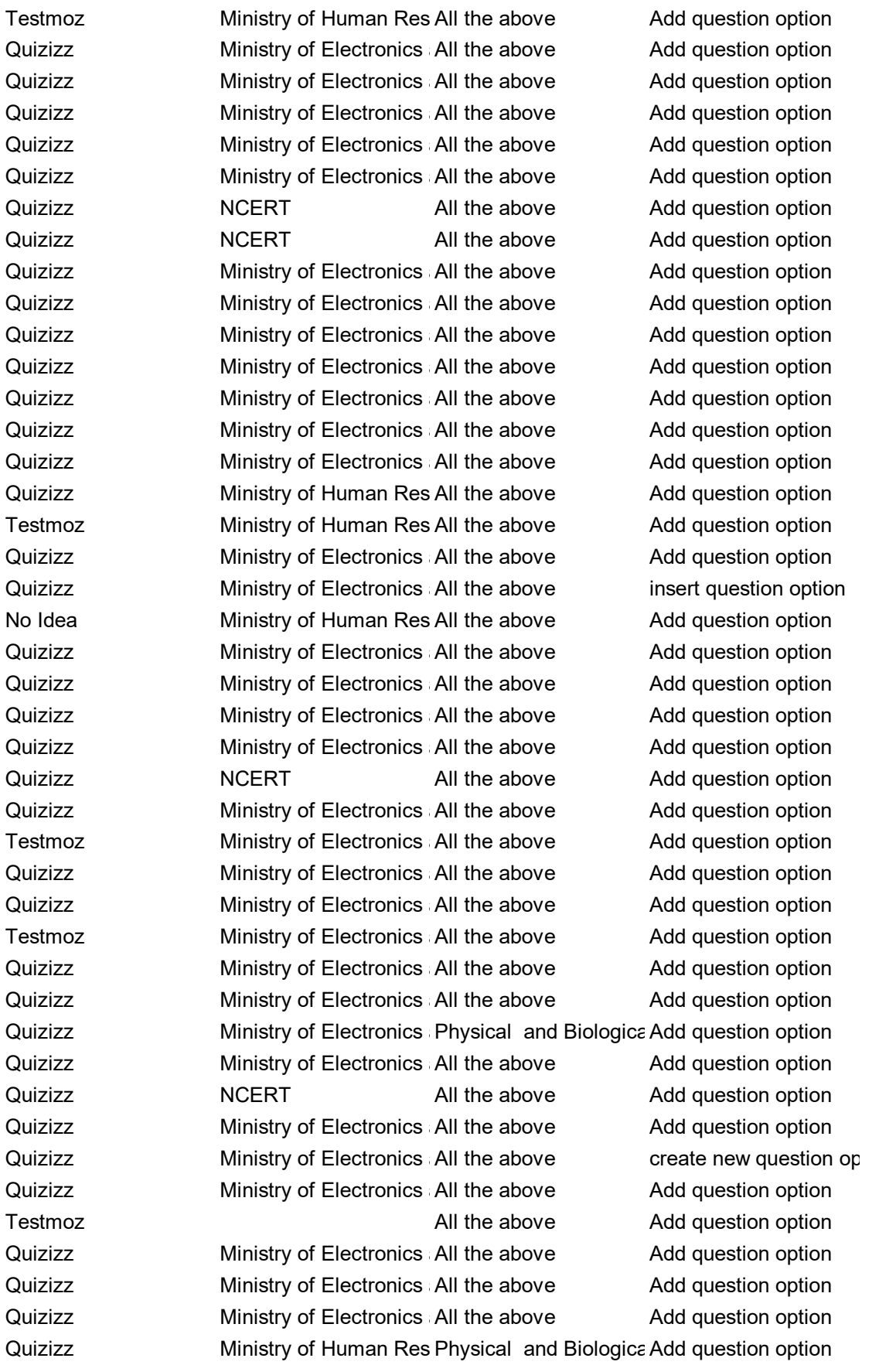

Quizizz **Ministry of Electronics All the above** Add question option Quizizz **Ministry of Electronics All the above** Add question option Quizizz **Ministry of Electronics All the above** Add question option Quizizz **Ministry of Electronics All the above** Add question option Quizizz **Ministry of Electronics All the above** Add question option Quizizz **Ministry of Human Res All the above** create new question op Quizizz **Ministry of Electronics All the above** Add question option Testmoz **Ministry of Electronics All the above** Add question option Quizizz **Ministry of Electronics All the above** Add question option Quizizz **Ministry of Human Res All the above** Add question option Quizizz **Ministry of Human Res All the above** Add question option Quizizz **Ministry of Electronics All the above** Add question option Quizizz Ministry of Electronics All the above Add question option Quizizz **Ministry of Electronics All the above** Add question option Quizizz **Ministry of Electronics All the above** Add question option Quizizz Ministry of Electronics Physical and Biologica Add question option Quizizz **Ministry of Electronics All the above** create new question op Testmoz **Ministry of Electronics All the above** Add question option Quizizz **Ministry of Electronics All the above** Add question option Quizizz **Ministry of Electronics All the above** Add question option Quizizz Ministry of Electronics All the above Add question option Quizizz **Ministry of Electronics All the above** Add question option Quizizz **Ministry of Human Res All the above** Add question option Quizizz **Ministry of Electronics All the above** create new question option Technology All the above create new question option Quizizz **Ministry of Electronics All the above** Add question option Quizizz **Ministry of Electronics All the above** Add question option Quizizz **Ministry of Electronics All the above** Add question option Quizizz **Ministry of Electronics All the above** Add question option Quizizz **Ministry of Electronics All the above** Add question option Quizizz Ministry of Electronics Physical and Biologica Add question option Quizizz **Ministry of Electronics All the above** Add question option Quizizz Ministry of Electronics All the above Add question option Quizizz Ministry of Electronics All the above Add question option Testmoz **Ministry of Electronics All the above** Add question option Testmoz **Ministry of Electronics All the above** Add question option Testmoz **Ministry of Electronics All the above** Add question option Quizizz **Ministry of Human Res Physical and Biologica Add question option** Quizizz **Ministry of Electronics All the above** Add question option Quizizz **Ministry of Electronics All the above** Add question option Quizizz **Ministry of Electronics All the above** Add question option Quizizz **Ministry of Electronics All the above** Add question option Quizizz **Ministry of Electronics All the above** Add question option Quizizz **Ministry of Human Res All the above** Add question option Quizizz **Ministry of Electronics All the above** Add question option

Quizizz **Ministry of Electronics All the above** Add question option Quizizz **Ministry of Human Res All the above** Add question option Quizizz Ministry of Electronics All the above Add question option Quizizz Ministry of Electronics All the above Add question option Quizizz **Ministry of Electronics All the above** Add question option Quizizz Ministry of Electronics All the above create new question option Technology All the above Quizizz **Ministry of Electronics All the above** Add question option Quizizz Ministry of Human Res All the above create new question op Quizizz **Ministry of Electronics All the above** Add question option Quizizz **NCERT** All the above Add question option Testmoz **NCERT** All the above Add question option Quizizz **Ministry of Electronics All the above** Add question option Testmoz Ministry of Electronics All the above Add question option

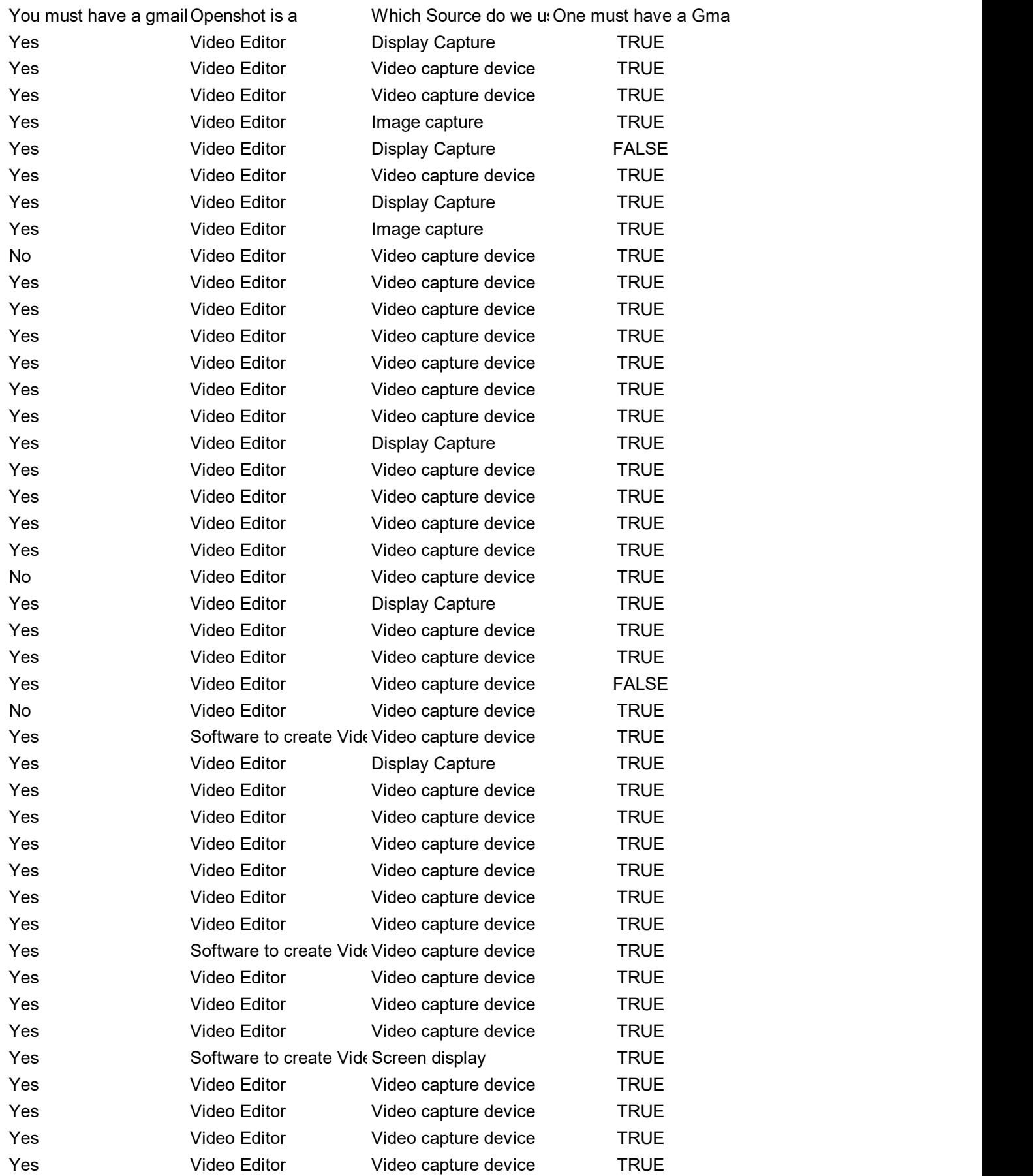

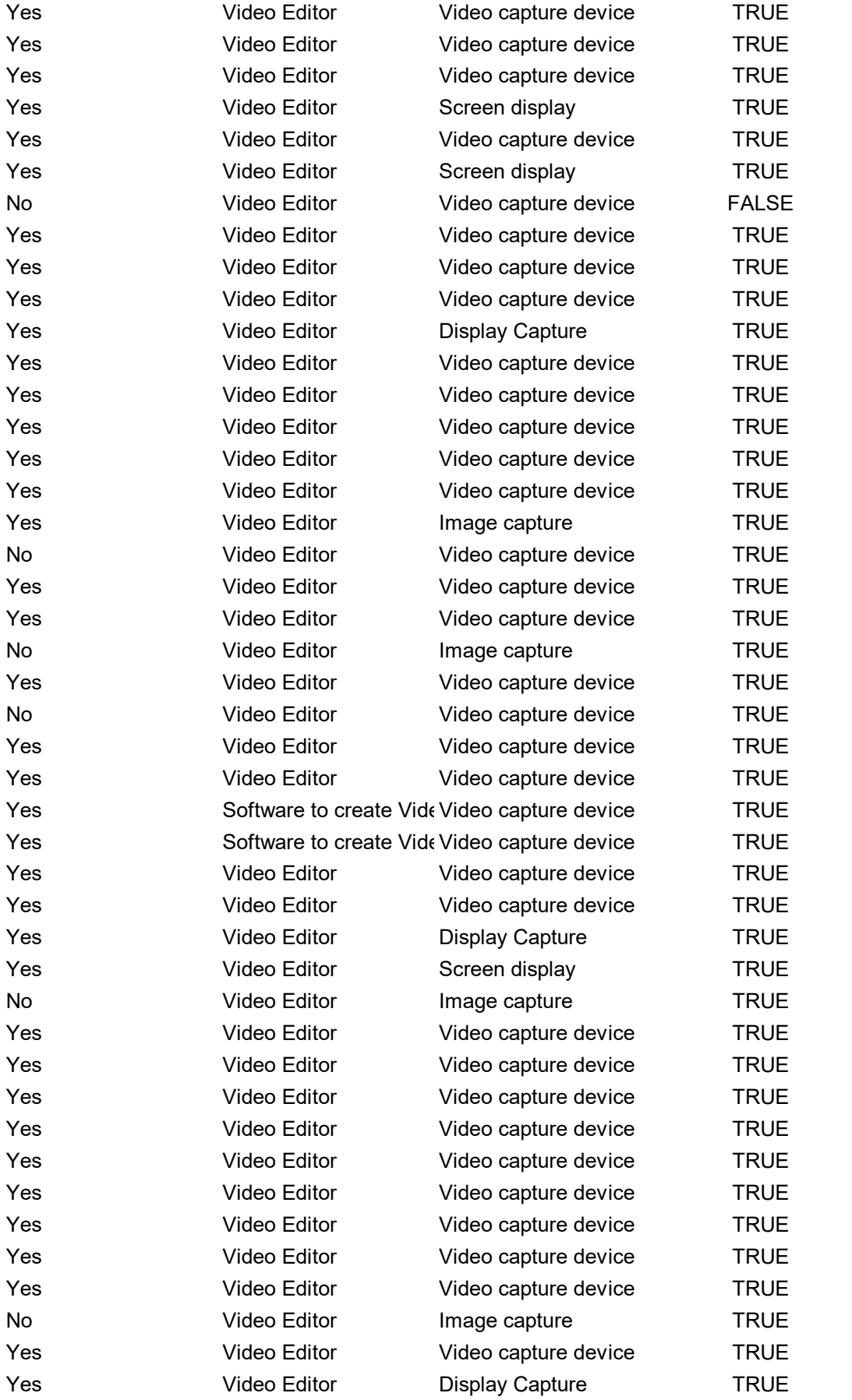

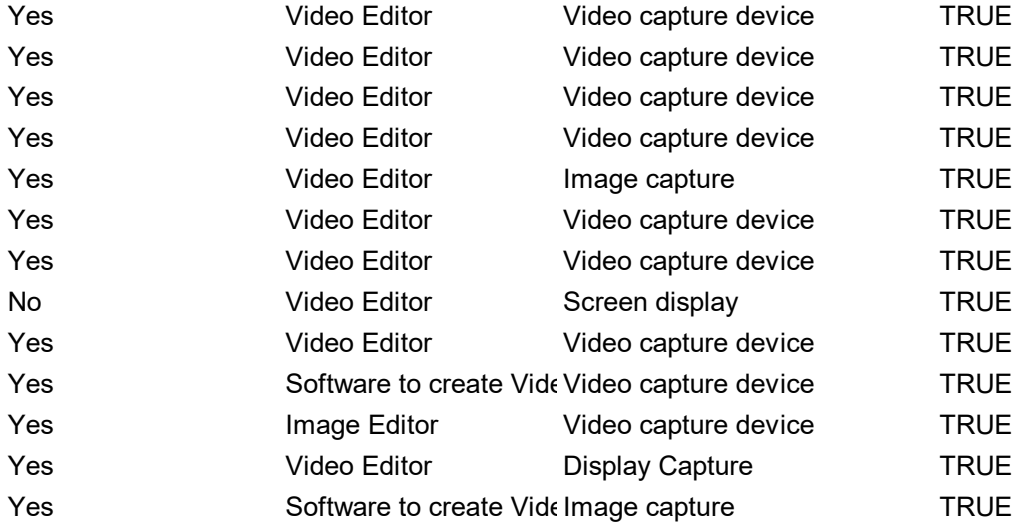

The first button that net Which Tab can be uset We can add students to Testmoz is a free test  $\zeta$ 

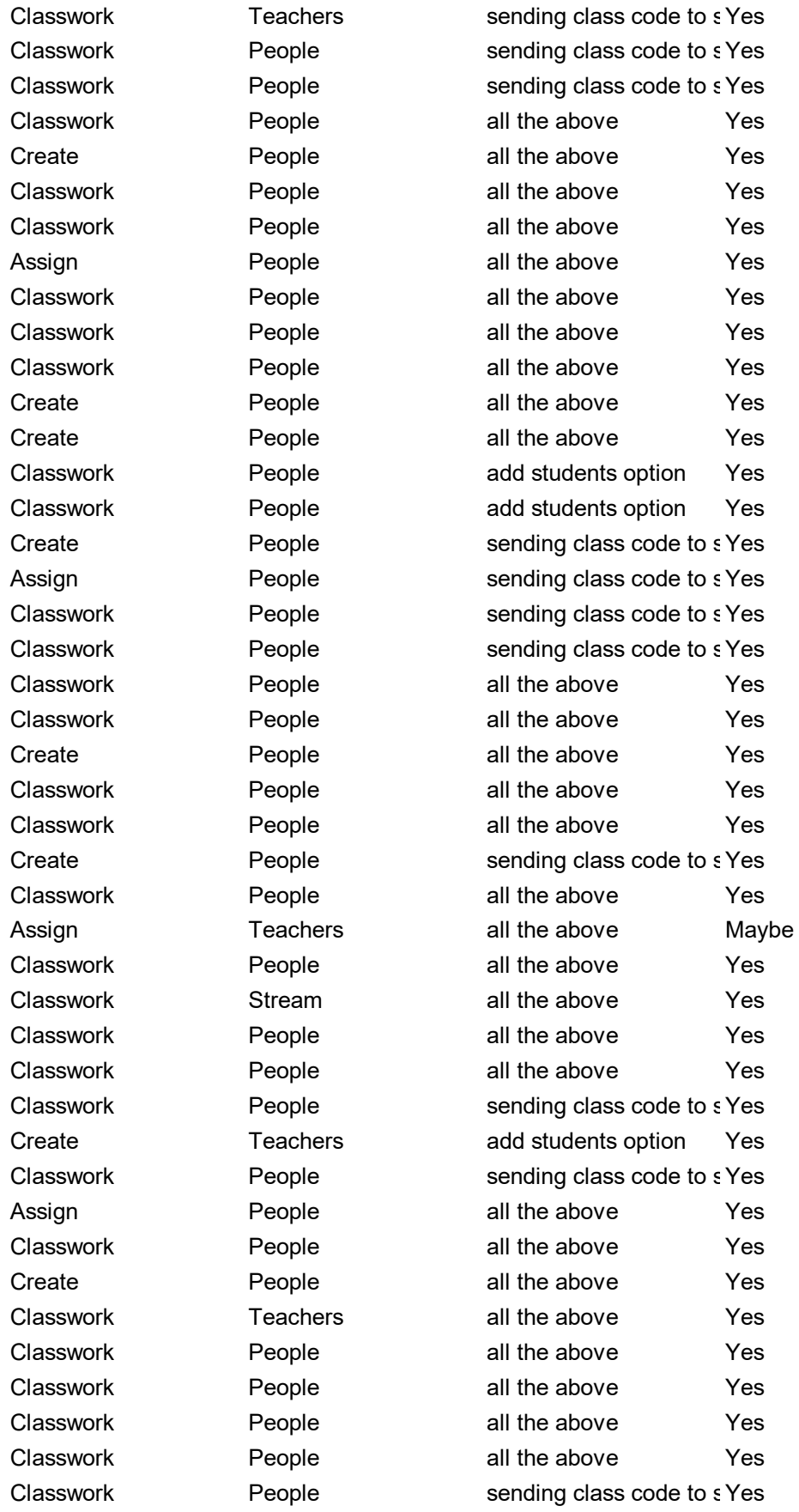

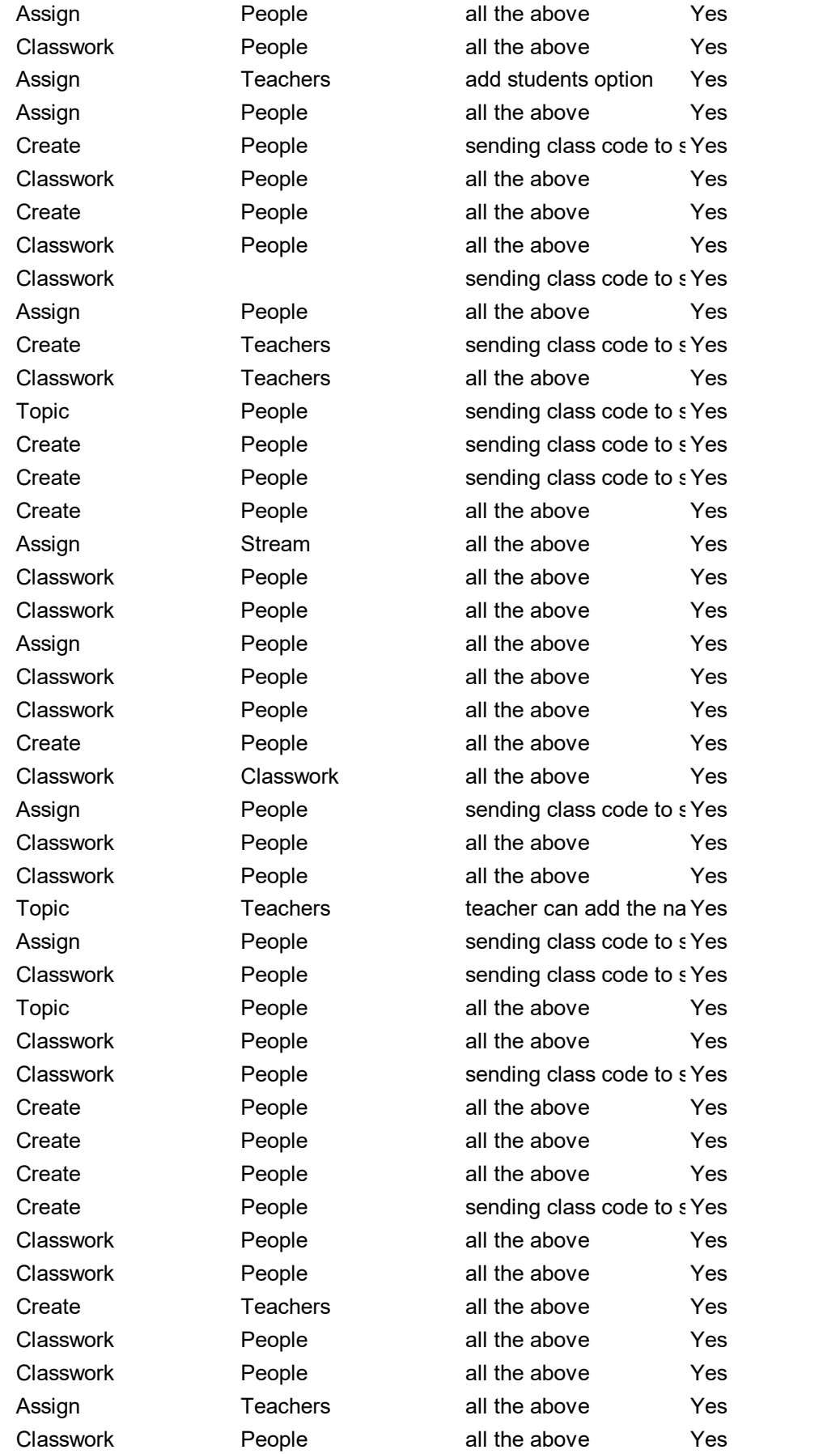

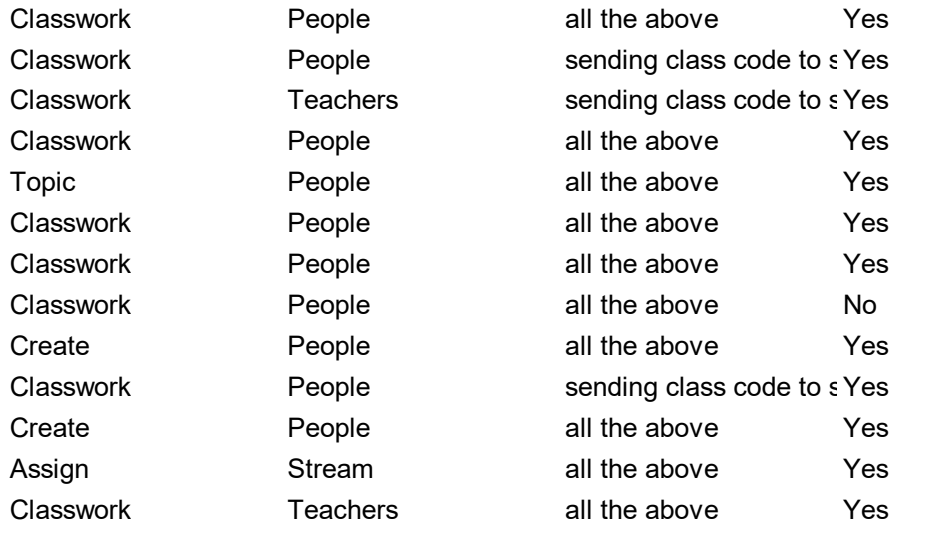

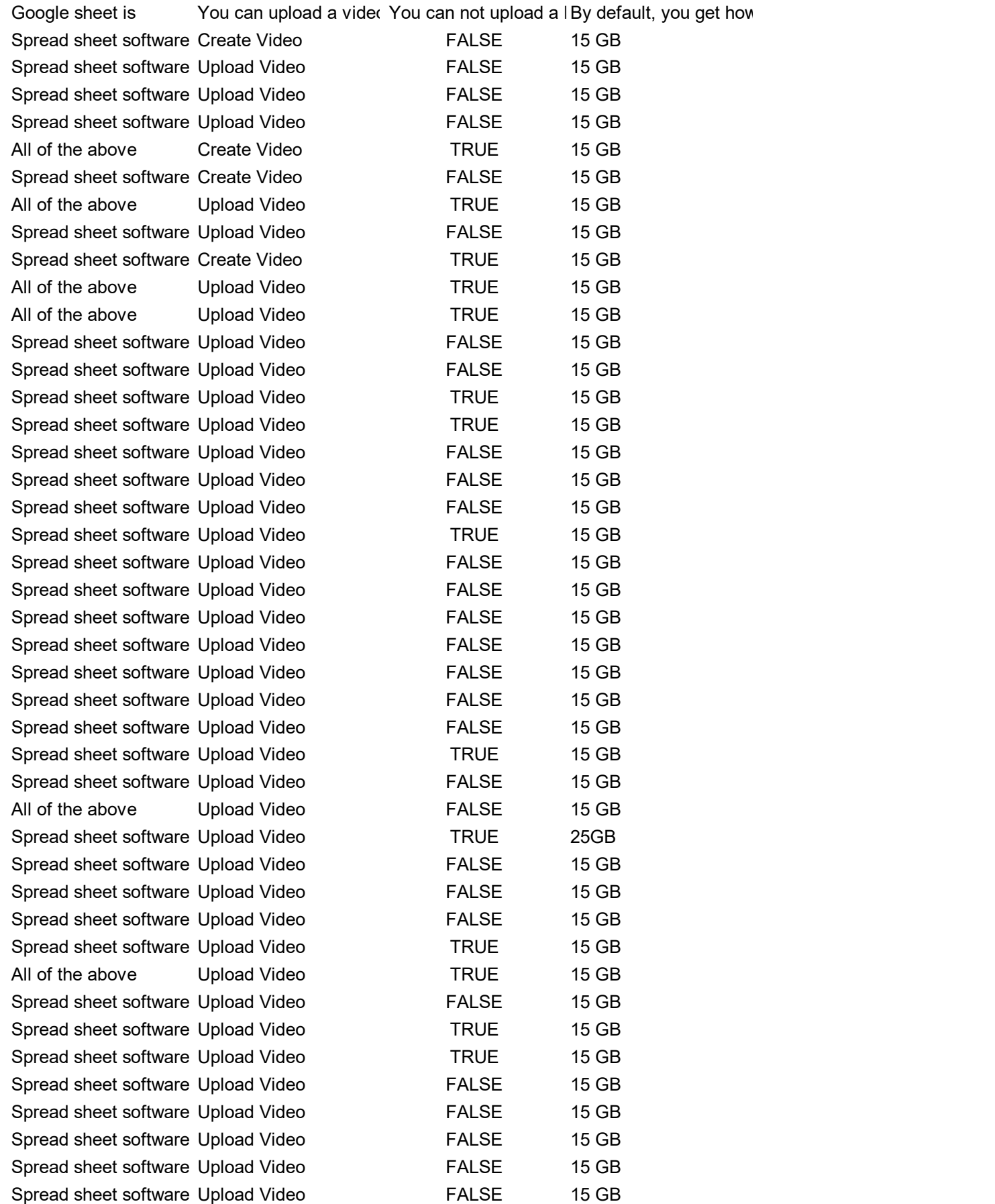

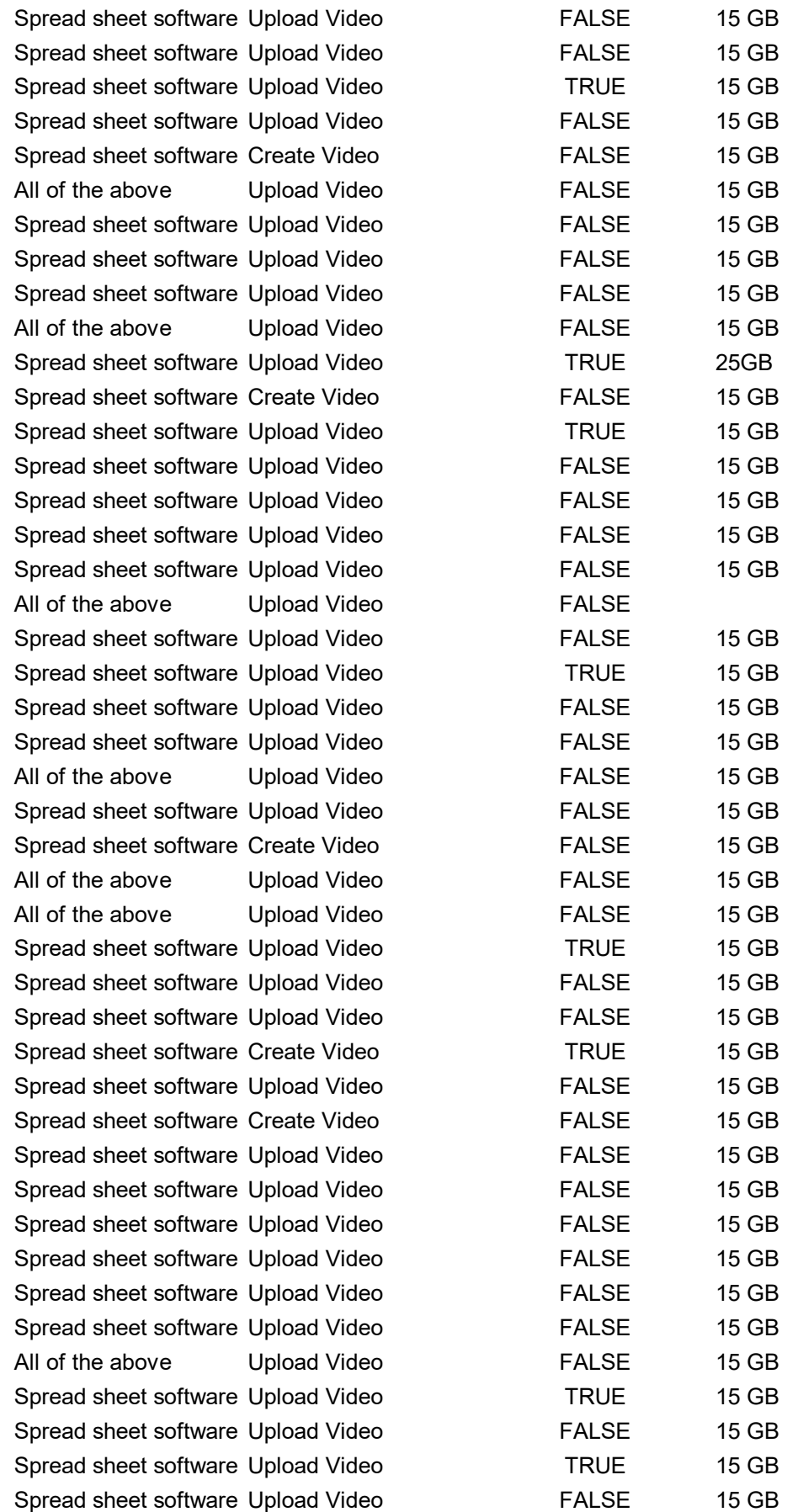

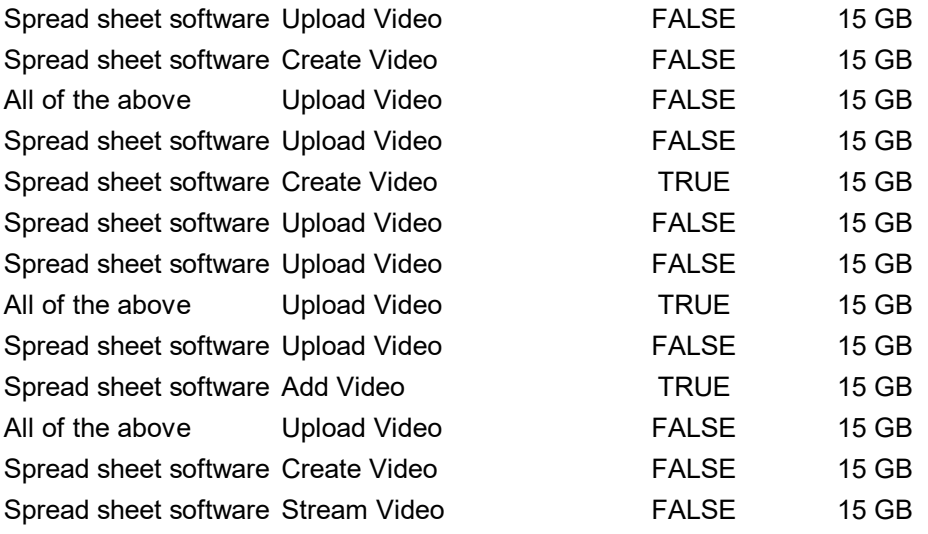

Which among the follo OBS is a software for Which of the following We can convert image

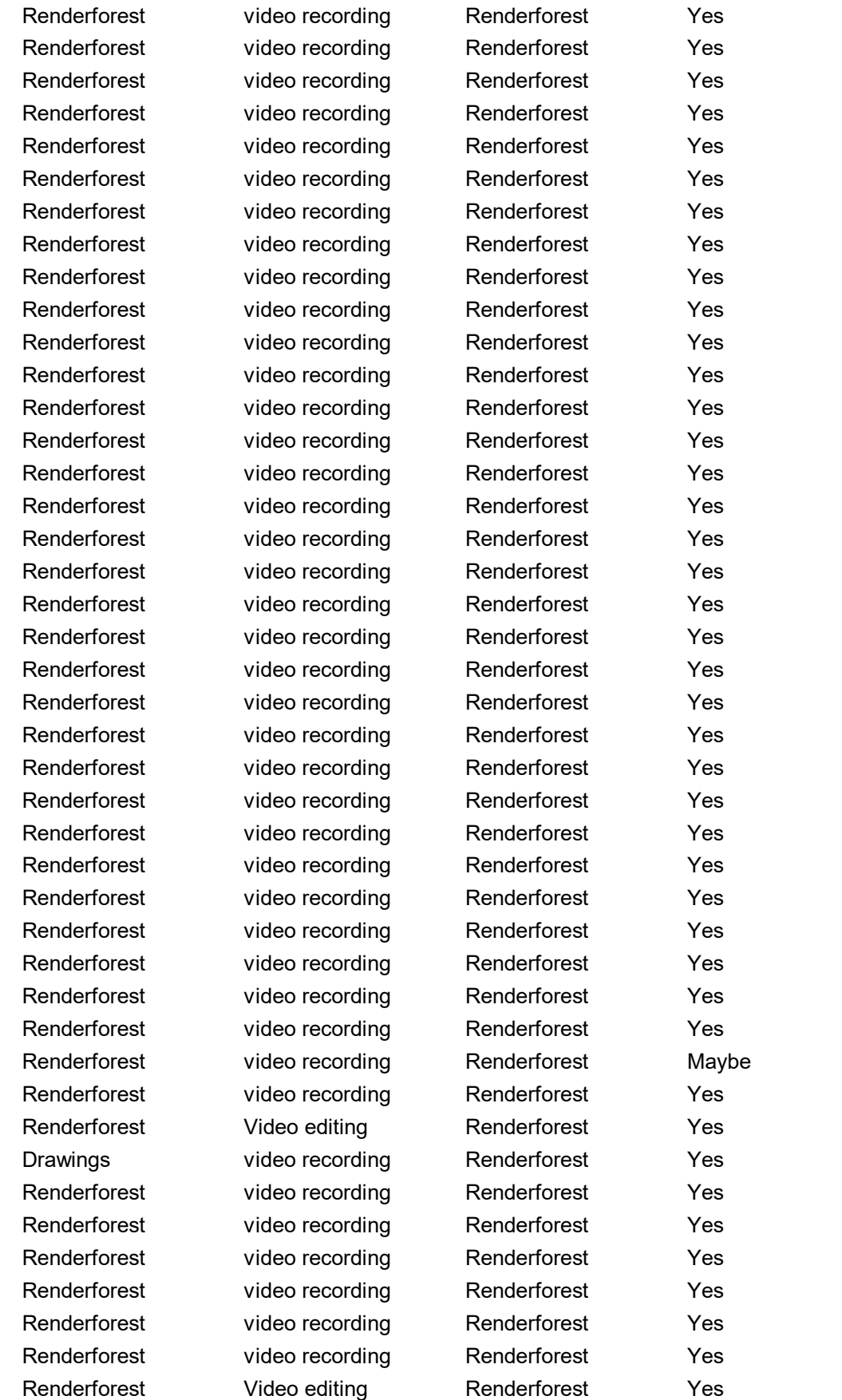

Renderforest video recording Renderforest Yes Renderforest video recording Renderforest Yes Renderforest video recording Renderforest No Renderforest video recording Renderforest Yes Renderforest video recording Renderforest Yes Renderforest Video editing Renderforest Yes Renderforest video recording Renderforest Yes Drawings video recording Renderforest Yes Renderforest video recording Renderforest Yes Renderforest video recording Renderforest Yes Renderforest video recording Renderforest Yes Renderforest video recording Renderforest Yes Renderforest video recording Renderforest Yes Renderforest video recording Renderforest Yes Renderforest video recording Renderforest Yes Renderforest Video editing all of these Yes Renderforest Video editing Renderforest Yes Renderforest video recording Renderforest Yes Renderforest video recording Renderforest Yes Renderforest Video editing Renderforest Yes Renderforest Video editing Renderforest Yes Renderforest video recording Renderforest Yes Renderforest video recording Renderforest Yes Renderforest video recording Renderforest Yes Renderforest video recording Renderforest Yes Renderforest video recording Renderforest Yes Renderforest video recording Renderforest Yes Renderforest video recording Renderforest No Renderforest video recording Renderforest Yes Renderforest video recording Renderforest Yes Renderforest video recording Renderforest Yes Renderforest video recording Renderforest Yes Renderforest video recording Renderforest Yes Renderforest video recording Renderforest Yes Renderforest video recording Renderforest Yes Renderforest video recording Renderforest Yes Renderforest Video editing Renderforest Yes Renderforest video recording Renderforest Yes Renderforest video recording Renderforest Yes Renderforest video recording Renderforest Yes Renderforest video recording Renderforest Yes Renderforest video recording Renderforest Yes Renderforest video recording Renderforest Yes Renderforest video recording Renderforest Yes

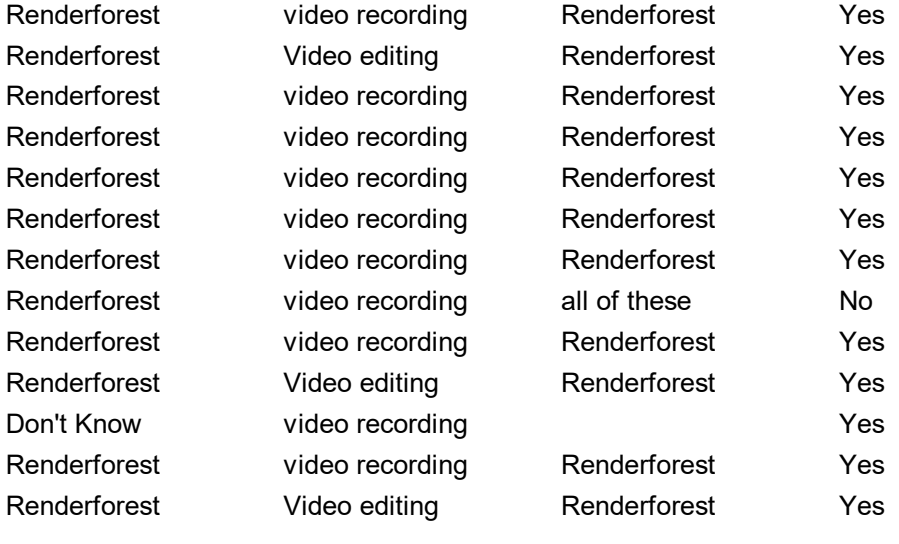

You can choose functions from which menu in Google Sheets Tools File Insert Insert Tools Insert Tools data Insert Insert Insert Insert Insert Tools Tools Insert Insert Insert Insert Tools Insert Insert Tools Insert File Insert data Insert Insert Insert Tools Insert Don't Know Insert data Insert Tools Insert Insert Insert Insert Insert Don't Know

File Insert Insert Tools Insert Insert File Insert Insert File Insert Insert File Tools Tools Tools Tools Tools Insert Insert Tools Insert data File Tools data data Insert Insert Insert Tools Tools Insert Insert Insert Insert Tools Insert Insert Insert Insert Tools Insert Insert

Insert Insert Insert Insert Tools data Insert Don't Know Insert Insert Tools Insert

Tools